## **How to connect to Eduroam in your MacOS**

1. Delete the original Eduroam (from other countries, there could be a problem with various certificates)

*Go to wireless network settings and in wifi choose Eduroam and delete it.*

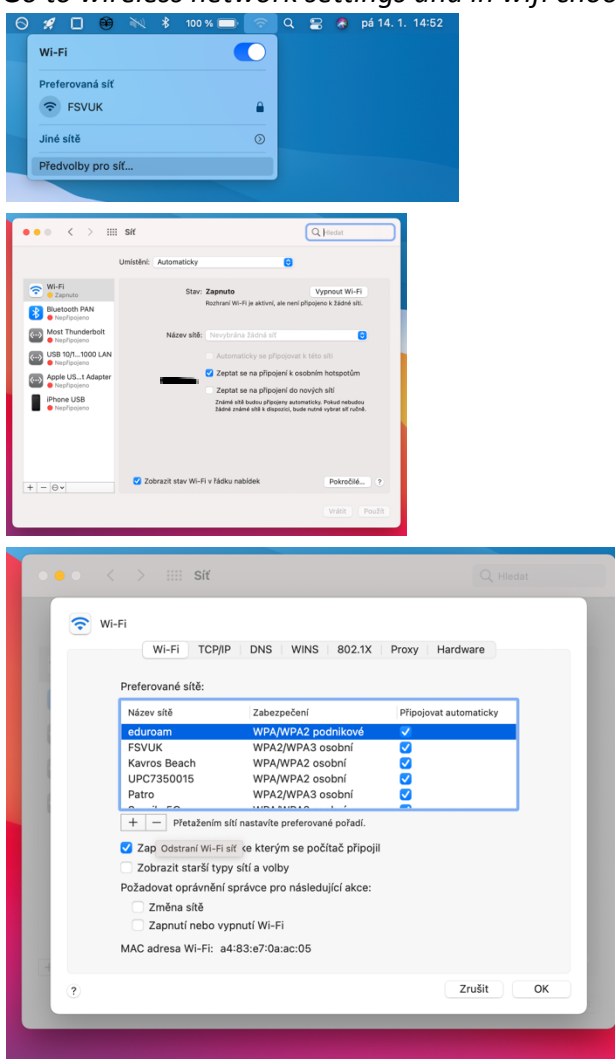

*Connect again to Eduroam and use login with a domain (Student personal number - 8 digit number)@cuni.cz and password which you set up in CAS under the section other accounts (the password must be different to the password set up for CAS and SIS)*

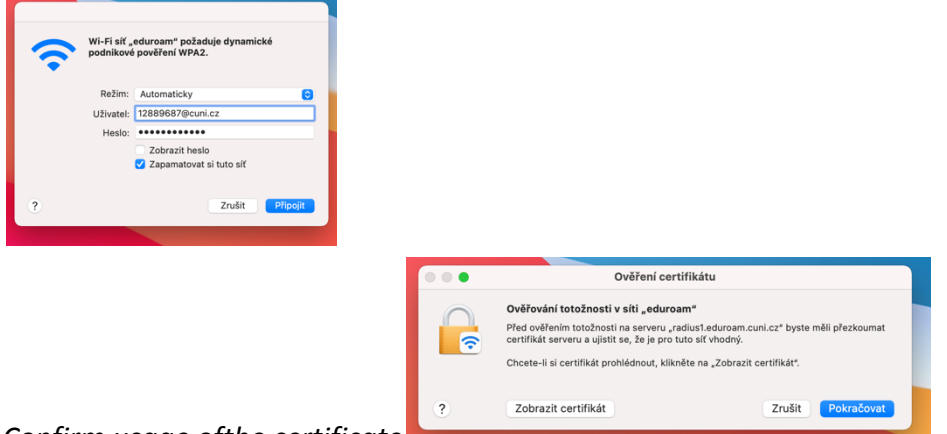

*Confirm usage ofthe certificate*